# **API for RF receivers including ThinkRF WSA4000**

*Release 0.3.0-dev*

**ThinkRF Corporation**

February 15, 2016

#### Contents

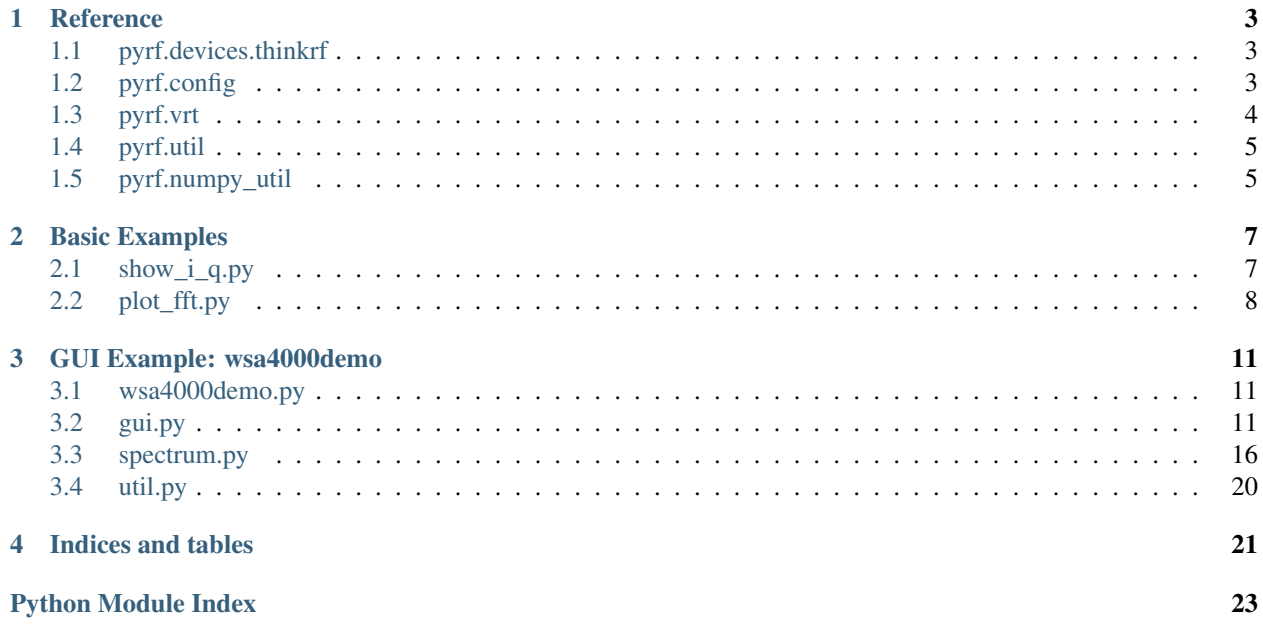

Contents:

#### **Reference**

### <span id="page-6-3"></span><span id="page-6-1"></span><span id="page-6-0"></span>**1.1 pyrf.devices.thinkrf**

# <span id="page-6-2"></span>**1.2 pyrf.config**

```
class pyrf.config.SweepEntry(fstart=2400000000, fstop=2400000000, fstep=100000000, fshift=0,
                                  decimation=0, antenna=1, gain='vlow', ifgain=0, spp=1024, ppb=1,
                                 trigtype='none', level_fstart=50000000, level_fstop=10000000000,
                                 level_amplitude=-100)
     Sweep entry for pyrf.devices.thinkrf.WSA4000.sweep_add()
```
#### **Parameters**

- **fstart** starting frequency in Hz
- **fstop** ending frequency in Hz
- **shift** the frequency shift in Hz
- **decimation** the decimation value (0 or 4 1023)
- **antenna** the antenna (1 or 2)
- **gain** the RF gain value ('high', 'medium', 'low' or 'vlow')
- $\cdot$  **ifgain** the IF gain in dB  $(-10 34)$
- **spp** samples per packet
- **ppb** packets per block
- **trigtype** trigger type ('none' or 'level')
- **level\_fstart** level trigger starting frequency in Hz
- **level\_fstop** level trigger ending frequency in Hz
- **level\_amplitude** level trigger minimum in dBm

class pyrf.config.**TriggerSettings**(*trigtype='NONE'*, *fstart=None*, *fstop=None*, *amplitude=None*)

Trigger settings for pyrf.devices.thinkrf.WSA4000.trigger().

#### **Parameters**

- **trigtype** "LEVEL" or "NONE" to disable
- **fstart** starting frequency in Hz
- **fstop** ending frequency in Hz
- **amplitude** minumum level for trigger in dBm

```
exception pyrf.config.TriggerSettingsError
```
# <span id="page-7-0"></span>**1.3 pyrf.vrt**

```
class pyrf.vrt.ContextPacket(pkt_type, word, socket)
   pyrf.vrt.Stream.read_packet()
```
#### **fields**

a dict containing field names and values from the packet

**is\_context\_packet**(*ptype=None*)

Parameters **ptype** – "Receiver", "Digitizer" or None for any packet type

Returns True if this packet matches the type passed

```
is_data_packet()
```
Returns False

```
class pyrf.vrt.DataPacket(word, socket)
```
A Data Packet received from pyrf. vrt. Stream. read\_packet()

**data**

a  $pyrf$ .  $vrt$ . IQData object containing the packet data

**is\_context\_packet**(*ptype=None*)

Returns False

**is\_data\_packet**()

Returns True

```
class pyrf.vrt.IQData(binary_data)
```
Data Packet values as a lazy collection of (I, Q) tuples read from *binary\_data*.

This object behaves as an immutable python sequence, e.g. you may do any of the following:

```
points = len(iq_data)i<sub>and</sub>q = iq<sub>data</sub>[5]
for i, q in iq_data:
    print i, q
```
#### **numpy\_array**()

Return a numpy array of I, Q values for this data similar to:

```
array([[-44, 8],[-40, 60],[-12, 92]...,
       [-132, -8][-124, 56],<br>[-44, 80]]80]], dtype=int16)
```
exception pyrf.vrt.**InvalidDataReceived**

#### <span id="page-8-3"></span>class pyrf.vrt.**Stream**(*socket*)

A VRT Packet Stream interface wrapping *socket*.

```
has_data()
```
Returns True if there is data waiting on *socket*.

```
read_packet()
```
Read a complete packet from *socket* and return either a [pyrf.vrt.ContextPacket](#page-7-2) or a [pyrf.vrt.DataPacket](#page-7-3).

# <span id="page-8-0"></span>**1.4 pyrf.util**

```
pyrf.util.read_data_and_reflevel(dut, points=1024)
     Wait for and capture a data packet and a reference level packet.
```
Returns (data\_pkt, reflevel\_pkt)

pyrf.util.**socketread**(*socket*, *count*, *flags=None*) Retry socket read until count data received, like reading from a file.

# <span id="page-8-1"></span>**1.5 pyrf.numpy\_util**

pyrf.numpy\_util.**compute\_fft**(*dut*, *data\_pkt*, *reflevel\_pkt*)

Return an array of dBm values by computing the FFT of the passed data and reference level.

**Parameters** 

- **dut** (pyrf.devices.thinkrf.WSA4000) WSA device
- **data\_pkt** ([pyrf.vrt.DataPacket](#page-7-3)) packet containing samples
- **reflevel\_pkt** ([pyrf.vrt.ContextPacket](#page-7-2)) packet containing 'reflevel' value

This function uses only *dut.ADC\_DYNAMIC\_RANGE*, *data\_pkt.data* and *reflevel\_pkt['reflevel']*.

Returns numpy array of dBm values as floats

#### **Basic Examples**

### <span id="page-10-1"></span><span id="page-10-0"></span>**2.1 show\_i\_q.py**

This example connects to a device specified on the command line, tunes it to a center frequency of 2.450 MHz then reads and displays one capture of 1024 i, q values.

```
#!/usr/bin/env python
import sys
from pyrf.devices.thinkrf import WSA4000
# connect to wsa
dut = WSA4000()dut.connect(sys.argv[1])
# setup test conditions
dut.reset()
dut.request_read_perm()
dut.ifgain(0)
dut.freq(2450e6)
dut.gain('low')
dut.fshift(0)
dut.decimation(0)
# capture 1 packet
dut.capture(1024, 1)
# read until I get 1 data packet
while not dut.eof():
   pkt = dut.read()
    if pkt.is_data_packet():
       break
# print I/Q data into i and q
for i, q in pkt.data:
    print "%d,%d" % (i, q)
```
Example output (truncated):

 $0, -20$  $-8, -16$  $0, -24$ 

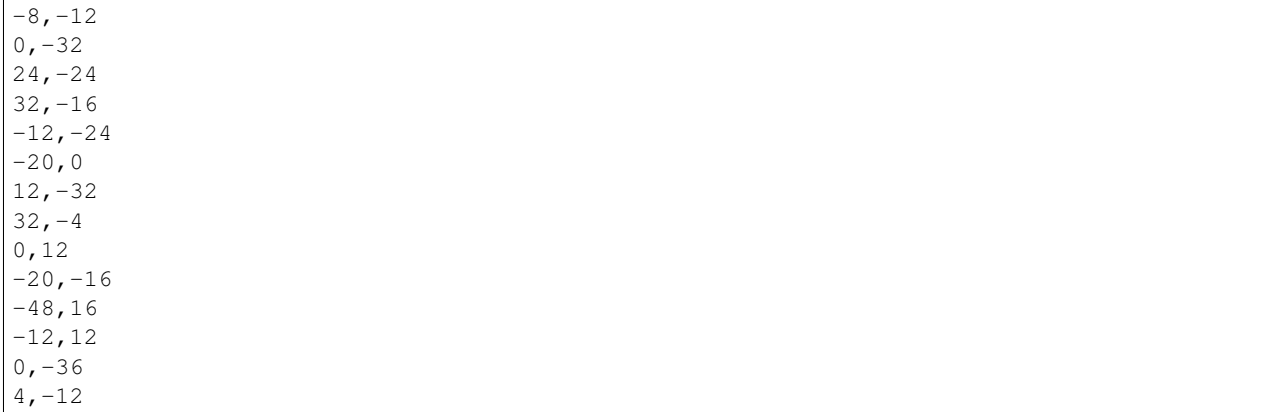

### <span id="page-11-0"></span>**2.2 plot\_fft.py**

This example connects to a device specified on the command line, tunes it to a center frequency of 2.450 MHz and sets a trigger for a signal with an amplitude of -70 dBm or greater between 2.400 MHz and 2.480 MHz.

When the trigger is satisfied the data is captured and rendered as a spectrum display using [NumPy](http://numpy.scipy.org/) and [matplotlib.](http://matplotlib.org/)

```
#!/usr/bin/env python
from pyrf.devices.thinkrf import WSA4000
from pyrf.config import TriggerSettings
from pyrf.util import read_data_and_reflevel
from pyrf.numpy_util import compute_fft
import sys
import time
import math
from matplotlib.pyplot import plot, figure, axis, xlabel, ylabel, show
# connect to wsa
dut = WSA4000()dut.connect(sys.argv[1])
# setup test conditions
dut.reset()
dut.request_read_perm()
dut.ifgain(0)
dut.freq(2450e6)
dut.gain('high')
dut.fshift(0)
dut.decimation(0)
trigger = TriggerSettings(
   trigtype="LEVEL",
   fstart=2400e6,
   fstop=2480e6,amplitude=-70)
dut.trigger(trigger)
# capture 1 packet
data, reflevel = read_data_and_reflevel(dut, 1024)
```

```
# compute the fft of the complex data
powdata = compute_fft(dut, data, reflevel)
# setup my graph
fig = figure(1)
axis([0, 1024, -120, 20])
xlabel("Sample Index")
ylabel("Amplitude")
# plot something
plot(powdata, color='blue')
# show graph
show()
```
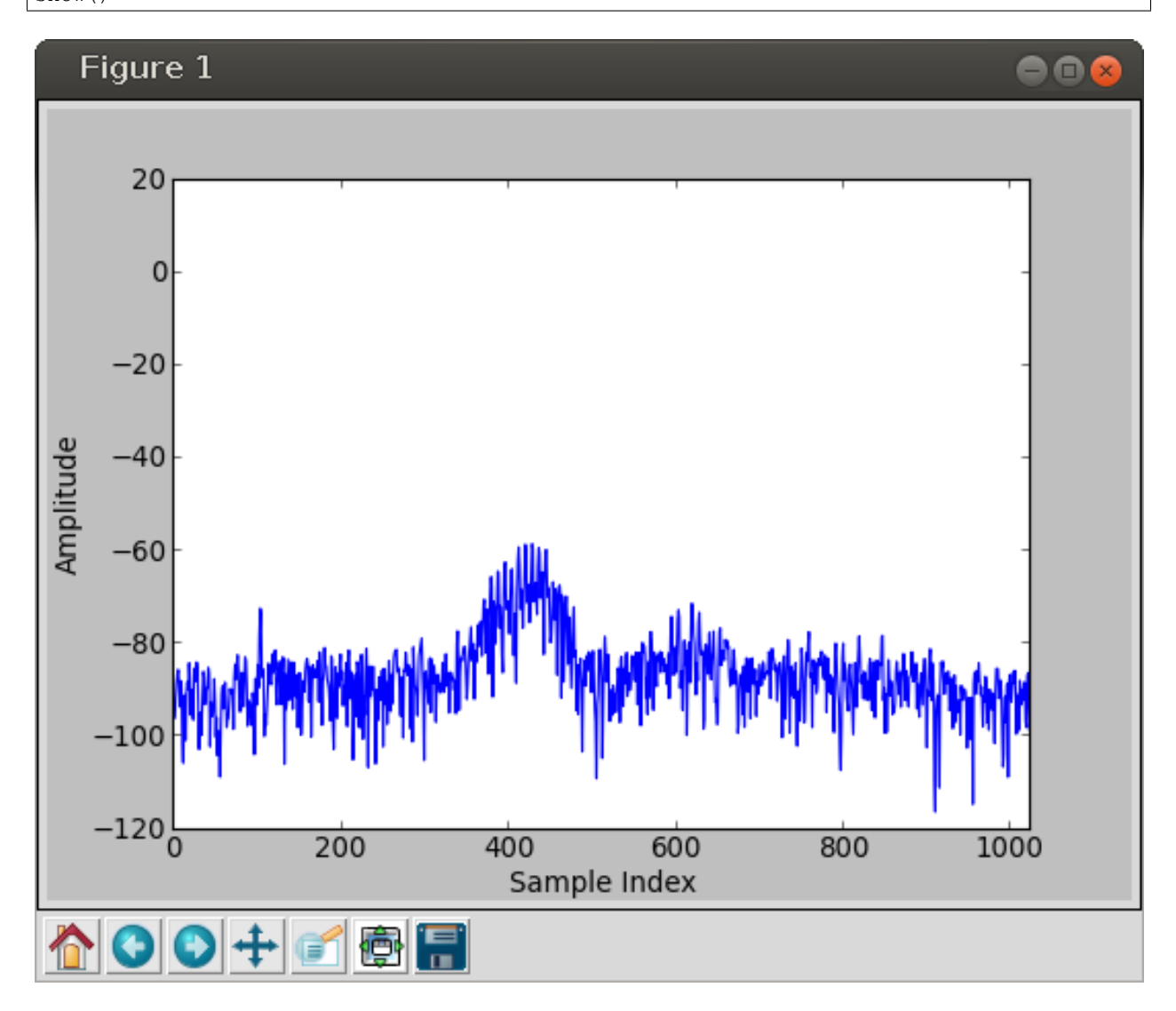

Fig. 2.1: Example output of plot\_fft.py

### **GUI Example: wsa4000demo**

<span id="page-14-0"></span>wsa4000demo is a cross-platform GUI application built with the [Qt](http://qt.digia.com/) toolkit and [PySide](http://qt-project.org/wiki/PySide) bindings for Python.

You may run application by launching the wsa4000demo.py script in the examples/gui directory.

You may specify a device on the command line or open a device after the GUI has launched. Adding  $-\text{reset}$  to the command line parameters will cause the device to be reset to defaults after connecting.

### <span id="page-14-1"></span>**3.1 wsa4000demo.py**

This is the script that launches the application.

```
#!/usr/bin/env python
import sys
from PySide import QtGui
from gui import MainWindow
app = QtGui.QApplication(sys.argv)
ex = \text{MainWindow}()sys.exit(app.exec_())
```
# <span id="page-14-2"></span>**3.2 gui.py**

The main application window and GUI controls are created here.

MainWindow creates and handles the File | Open Device menu and wraps the MainPanel widget responsible for most of the interface.

All the buttons and controls and their callback functions are built in MainPanel and arranged on a grid. A SpectrumView is created and placed to left of the controls.

Note: This version calls MainPanel.update\_screen() in a timer loop 20 times a second. This method makes a blocking call to capture the next packet and render it all in the same thread as the application. This can make the interface slow or completely unresponsive if you lose connection to the device.

The next release will move the blocking call and data processing into a separate process.

```
import sys
import socket
from PySide import QtGui, QtCore
from spectrum import SpectrumView
from util import frequency_text
from pyrf.devices.thinkrf import WSA4000
from pyrf.util import read_data_and_reflevel
from pyrf.numpy_util import compute_fft
DEVICE_FULL_SPAN = 125e6
REFRESH_CHARTS = 0.05
class MainWindow(QtGui.QMainWindow):
    def __init__(self, name=None):
        super(MainWindow, self).__init__()
        self.initUI()
        self.dut = None
        if len(sys.argv) > 1:
            self.open_device(sys.argv[1])
        else:
            self.open_device_dialog()
        self.show()
        timer = QtCore.QTimer(self)
        timer.timeout.connect(self.update_charts)
        timer.start(REFRESH_CHARTS)
    def initUI(self):
        openAction = QtGui.QAction('&Open Device', self)
        openAction.triggered.connect(self.open_device_dialog)
        exitAction = QtGui.QAction('&Exit', self)
        exitAction.setShortcut('Ctrl+Q')
        exitAction.triggered.connect(self.close)
        menubar = self.menuBar()
        fileMenu = menubar.addMenu('&File')
        fileMenu.addAction(openAction)
        fileMenu.addAction(exitAction)
        self.setWindowTitle('ThinkRF WSA4000')
    def open_device_dialog(self):
        name, ok = QtGui.QInputDialog.getText(self, 'Open Device',
            'Enter a hostname or IP address:')
        while True:
            if not ok:
                return
            try:
                self.open_device(name)
                break
            except socket.error:
                name, ok = QtGui.QInputDialog.getText(self, 'Open Device',
```

```
'Connection Failed, please try again\n\n'
                    'Enter a hostname or IP address:')
   def open_device(self, name):
        dut = WSA4000()dut.connect(name)
       dut.request_read_perm()
        if '--reset' in sys.argv:
           dut.reset()
        self.dut = dut
        self.setCentralWidget(MainPanel(dut))
        self.setWindowTitle('ThinkRF WSA4000: %s' % name)
   def update_charts(self):
        if self.dut is None:
            return
        self.centralWidget().update_screen()
class MainPanel(QtGui.QWidget):
   def __init__(self, dut):
        super(MainPanel, self).__init__()
        self.dut = dut
       self.get_freq_mhz()
       self.get decimation()
       self.decimation_points = None
        data, reflevel = read_data_and_reflevel(dut)
        self.screen = SpectrumView(
           compute_fft(dut, data, reflevel),
            self.center_freq,
            self.decimation_factor)
        self.initUI()
   def initUI(self):
       grid = QtGui.QGridLayout()
        grid.setSpacing(10)
        grid.addWidget(self.screen, 0, 0, 8, 1)
        grid.setColumnMinimumWidth(0, 400)
       y = 0grid.addWidget(self._antenna_control(), y, 1, 1, 2)
        grid.addWidget(self._bpf_control(), y, 3, 1, 2)
        y + = 1grid.addWidget(self._gain_control(), y, 1, 1, 2)
        grid.addWidget(QtGui.QLabel('IF Gain:'), y, 3, 1, 1)
       grid.addWidget(self._ifgain_control(), y, 4, 1, 1)
       y += 1
        freq, steps, freq_plus, freq_minus = self._freq_controls()
        grid.addWidget(QtGui.QLabel('Center Freq:'), y, 1, 1, 1)
        grid.addWidget(freq, y, 2, 1, 2)
       grid.addWidget(QtGui.QLabel('MHz'), y, 4, 1, 1)
       y \neq -1grid.addWidget(steps, y, 2, 1, 2)
        grid.addWidget(freq_minus, y, 1, 1, 1)
        grid.addWidget(freq_plus, y, 4, 1, 1)
        y + = 1
```

```
span, rbw = self. span_rbw_controls()
    grid.addWidget(span, y, 1, 1, 2)
    grid.addWidget(rbw, y, 3, 1, 2)
    self.setLayout(grid)
    self.show()
def _antenna_control(self):
    antenna = QtGui.QComboBox(self)
    antenna.addItem("Antenna 1")
    antenna.addItem("Antenna 2")
    antenna.setCurrentIndex(self.dut.antenna() - 1)
    def new_antenna():
        self.dut.antenna(int(antenna.currentText().split()[-1]))
    antenna.currentIndexChanged.connect(new_antenna)
    return antenna
def _bpf_control(self):
    bpf = QtGui.QComboBox(self)
    bpf.addItem("BPF On")
    bpf.addItem("BPF Off")
    bpf.setCurrentIndex(0 if self.dut.preselect_filter() else 1)
    def new_bpf():
        self.dut.preselect_filter("On" in bpf.currentText())
    bpf.currentIndexChanged.connect(new_bpf)
    return bpf
def _gain_control(self):
    gain = QtGui.QComboBox(self)
    gain_values = ['High', 'Med', 'Low', 'VLow']
    for g in gain_values:
        gain.addItem("RF Gain: %s" % g)
    gain_index = [g.lower() for g in gain_values].index(self.dut.gain())
    gain.setCurrentIndex(gain_index)
    def new_gain():
        self.dut.gain(gain.currentText().split()[-1].lower())
    gain.currentIndexChanged.connect(new_gain)
    return gain
def _ifgain_control(self):
    ifgain = QtGui.QSpinBox(self)
    ifgain.setRange(-10, 34)
    ifgain.setSuffix(" dB")
    ifgain.setValue(int(self.dut.ifgain()))
    def new_ifgain():
        self.dut.ifgain(ifgain.value())
    ifgain.valueChanged.connect(new_ifgain)
    return ifgain
def _freq_controls(self):
    freq = QtGui.QLineEdit("")
    def read_freq():
        freq.setText("\frac{1}{2}0.1f" % self.qet freq mhz())
    read_freq()
    def write_freq():
        try:
            f = float(freq.text())except ValueError:
```

```
return
        self.set_freq_mhz(f)
    freq.editingFinished.connect(write_freq)
    steps = QtGui.QComboBox(self)
    steps.addItem("Adjust: 1 MHz")
    steps.addItem("Adjust: 2.5 MHz")
    steps.addItem("Adjust: 10 MHz")
    steps.addItem("Adjust: 25 MHz")
    steps.addItem("Adjust: 100 MHz")
    steps.setCurrentIndex(2)
    def freq_step(factor):
        try:
             f = float(freq.text())except ValueError:
            return read_freq()
        delta = float(steps.currentText().split()[1]) * factor
        freq.setText("80.1f" 8 (f + delta))
        write_freq()
    freq_minus = QtGui.QPushButton('-')
    freq_minus.clicked.connect(lambda: freq_step(-1))
    freq plus = OtGui.QPushButton('+')freq_plus.clicked.connect(lambda: freq_step(1))
    return freq, steps, freq_plus, freq_minus
def _span_rbw_controls(self):
    span = \mathcal{Q}tGui. \mathcal{Q}Combobox(self)decimation_values = [1] + [2 \star \star \mathbf{x} \text{ for } \mathbf{x} \text{ in } \text{range}(2, 10)]for d in decimation_values:
        span.addItem("Span: %s" % frequency_text(DEVICE_FULL_SPAN / d))
    span.setCurrentIndex(decimation_values.index(self.dut.decimation()))
    def new_span():
        self.set_decimation(decimation_values[span.currentIndex()])
        build_rbw()
    span.currentIndexChanged.connect(new_span)
    rbw = QtGui.QCombobox(self)points_values = [2 \ast \ast \times \textbf{for} \times \textbf{in} \text{ range}(8, 16)]rbw.addItems([str(p) for p in points_values])
    def build_rbw():
        d = self.decimation_factor
        for i, p in enumerate(points_values):
            r = DEVICE_FULL_SPAN / d / p
            rbw.setItemText(i, "RBW: %s" % frequency_text(r))
            if self.decimation_points and self.decimation_points == d * p:
                 rbw.setCurrentIndex(i)
        self.points = points values [rbw.currentIndex()]build_rbw()
    def new_rbw():
        self.points = points_values[rbw.currentIndex()]
        self.decimation\_points = self.decimation\_factor * self.pointsrbw.setCurrentIndex(points_values.index(1024))
    new_rbw()
    rbw.currentIndexChanged.connect(new_rbw)
    return span, rbw
```

```
def update_screen(self):
    data, reflevel = read_data_and_reflevel(
        self.dut,
        self.points)
    self.screen.update_data(
       compute_fft(self.dut, data, reflevel),
        self.center_freq,
       self.decimation_factor)
def get_freq_mhz(self):
    self.center_freq = self.dut.freq()
    return self.center_freq / 1e6
def set_freq_mhz(self, f):
    self.center_freq = f * 1e6self.dut.freq(self.center_freq)
def get_decimation(self):
    d = self.dut.decimation()self.decimation_factor = 1 if d == 0 else d
def set_decimation(self, d):
    self.decimation_factor = 1 if d == 0 else d
    self.dut.decimation(d)
```
### <span id="page-19-0"></span>**3.3 spectrum.py**

The SpectrumView widget is divided into three parts:

- SpectrumViewPlot contains the plotted spectrum data.
- SpectrumViewLeftAxis displays the dBm axis along the left.
- SpectrumViewBottomAxis displays the MHz axis across the bottom.

The utility functions dBm\_labels and MHz\_labels compute the positions and labels for each axis.

```
import numpy
import itertools
from PySide import QtGui, QtCore
TOP_MARGIN = 20
RIGHT_MARGIN = 20
LEFT_AXIS_WIDTH = 70
BOTTOM_AXIS_HEIGHT = 40
AXIS_THICKNESS = 1
DBM_TOP = 20
DBM_BOTTOM = -140DBM_STEPS = 9
class SpectrumView(QtGui.QWidget):
    """
    A complete spectrum view with left/bottom axis and plot
    """
```

```
def __init__(self, powdata, center_freq, decimation_factor):
        super(SpectrumView, self).__init__()
        self.plot = SpectrumViewPlot(powdata, center_freq, decimation_factor)
        self.left = SpectrumViewLeftAxis()
        self.bottom = SpectrumViewBottomAxis()
        self.bottom.update_params(center_freq, decimation_factor)
        self.initUI()
    def initUI(self):
        grid = QtGui.QGridLayout()
        grid.setSpacing(0)
        grid.addWidget(self.left, 0, 0, 2, 1)
        grid.addWidget(self.plot, 0, 1, 1, 1)
        grid.addWidget(self.bottom, 1, 1, 1, 1)
        grid.setRowStretch(0, 1)
        grid.setColumnStretch(1, 1)
        grid.setColumnMinimumWidth(0, LEFT_AXIS_WIDTH)
        grid.setRowMinimumHeight(1, BOTTOM_AXIS_HEIGHT)
        grid.setContentsMargins(0, 0, 0, 0)
        self.setLayout(grid)
    def update_data(self, powdata, center_freq, decimation_factor):
        if (self.plot.center_freq, self.plot.decimation_factor) != (
                center_freq, decimation_factor):
            self.bottom.update_params(center_freq, decimation_factor)
        self.plot.update_data(powdata, center_freq, decimation_factor)
def dBm_labels(height):
    "''"''"return a list of (position, label_text) tuples where position
    is a value between 0 (top) and height (bottom).
    \boldsymbol{H} . \boldsymbol{H}# simple, fixed implementation for now
   dBm_labels = [str(d) for d in
       numpy.linspace(DBM_TOP, DBM_BOTTOM, DBM_STEPS)]
   y_values = numpy.linspace(0, height, DBM_STEPS)
   return zip(y_values, dBm_labels)
class SpectrumViewLeftAxis(QtGui.QWidget):
    "''"The left axis of a spectrum view showing dBm range
    This widget includes the space to the left of the bottom axis
    "''"''"''"''"def paintEvent(self, e):
       qp = QtGui.QPainter()
        qp.begin(self)
        size = self.size()self.drawAxis(qp, size.width(), size.height())
        qp.end()
    def drawAxis(self, qp, width, height):
        qp.fillRect(0, 0, width, height, QtCore.Qt.black)
        qp.setPen(QtCore.Qt.gray)
        qp.fillRect(
            width - AXIS_THICKNESS,
```

```
TOP_MARGIN,
             AXIS_THICKNESS,
             height - BOTTOM_AXIS_HEIGHT + AXIS_THICKNESS - TOP_MARGIN,
             QtCore.Qt.gray)
        for y, txt in dBm_labels(height - BOTTOM_AXIS_HEIGHT - TOP_MARGIN):
             qp.drawText(
                 0<sub>r</sub>y + TOP_MARGIN - 10,
                 LEFT_AXIS_WIDTH - 5,
                 20,
                 QtCore.Qt.AlignRight | QtCore.Qt.AlignVCenter,
                 txt)
def MHz_labels(width, center_freq, decimation_factor):
    \boldsymbol{u} \boldsymbol{u} \boldsymbol{n}return a list of (position, label_text) tuples where position
    is a value between 0 (left) and width (right).
    "''"''"df = float(decimation_factor)
    # simple, fixed implementation for now
    offsets = (-50, -25, 0, 25, 50)freq_labels = [str(center_freq / 1e6 + d/df) for d in offsets]
    x_values = [(d + 62.5) * width / 125 for d in offsets]return zip(x_values, freq_labels)
class SpectrumViewBottomAxis(QtGui.QWidget):
    """
    The bottom axis of a spectrum view showing frequencies
    \boldsymbol{H} . \boldsymbol{H} . \boldsymbol{H}def update_params(self, center_freq, decimation_factor):
        self.center_freq = center_freq
        self.decimation_factor = decimation_factor
        self.update()
    def paintEvent(self, e):
        qp = QtGui.QPainter()
        qp.begin(self)
        size = self.size()
        self.drawAxis(qp, size.width(), size.height())
        qp.end()
    def drawAxis(self, qp, width, height):
        qp.fillRect(0, 0, width, height, QtCore.Qt.black)
        qp.setPen(QtCore.Qt.gray)
        qp.fillRect(
             0<sub>r</sub>0,width - RIGHT_MARGIN,
            AXIS_THICKNESS,
            QtCore.Qt.gray)
        for x, txt in MHz_labels(
                 width - RIGHT_MARGIN,
                 self.center_freq,
                 self.decimation_factor):
             qp.drawText(
                 x - 40,
```

```
5,
                80,
                BOTTOM_AXIS_HEIGHT - 10,
                QtCore.Qt.AlignTop | QtCore.Qt.AlignHCenter,
                txt)
class SpectrumViewPlot(QtGui.QWidget):
    "''"The data plot of a spectrum view
    \boldsymbol{u} \boldsymbol{u} \boldsymbol{n}def __init__(self, powdata, center_freq, decimation_factor):
        super(SpectrumViewPlot, self). __init__()
        self.powdata = powdata
        self.center_freq = center_freq
        self.decimation_factor = decimation_factor
    def update_data(self, powdata, center_freq, decimation_factor):
        self.powdata = powdata
        self.center_freq = center_freq
        self.decimation_factor = decimation_factor
        self.update()
    def paintEvent(self, e):
        qp = QtGui.QPainter()
        qp.begin(self)
        self.drawLines(qp)
        qp.end()
    def drawLines(self, qp):
        size = self.size()
        width = size.width()height = size.height()qp.fillRect(0, 0, width, height, QtCore.Qt.black)
        qp.setPen(QtGui.QPen(QtCore.Qt.gray, 1, QtCore.Qt.DotLine))
        for y, txt in dBm_labels(height - TOP_MARGIN):
            qp.drawLine(
                0<sub>r</sub>y + TOP MARGIN,
                width - RIGHT_MARGIN - 1,
                y + TOP_MARGIN)
        for x, txt in MHz_labels(
                width - RIGHT_MARGIN,
                self.center_freq,
                self.decimation_factor):
            qp.drawLine(
                x,
                TOP_MARGIN,
                x,
                height -1)
        qp.setPen(QtCore.Qt.green)
        y_values = height - 1 - (self.powdata - DBM_BOTTOM) * (float(height - TOP_MARGIN) / (DBM_TOP - DBM_BOTTOM))
        x_values = numpyuingsace(0, width - 1 - RIGHT_MARGIN,
```

```
len(self.powdata))
path = QtGui.QPainterPath()
points = itertools.izip(x_values, y_values)
path.moveTo(*next(points))
for x,y in points:
    path.lineTo(x, y)
qp.drawPath(path)
```
# <span id="page-23-0"></span>**3.4 util.py**

Pretty-print frequency values

```
def frequency_text(hz):
    "''"''"return hz as readable text in Hz, kHz, MHz or GHz
    \boldsymbol{H} . \boldsymbol{H}if hz < 1e3:
        return "%.3f Hz" % hz
    elif hz < 1e6:
        return "%.3f kHz" % (hz / 1e3)
    elif hz < 1e9:
        return "%.3f MHz" % (hz / 1e6)
    return "%.3f GHz" % (hz / 1e9)
```
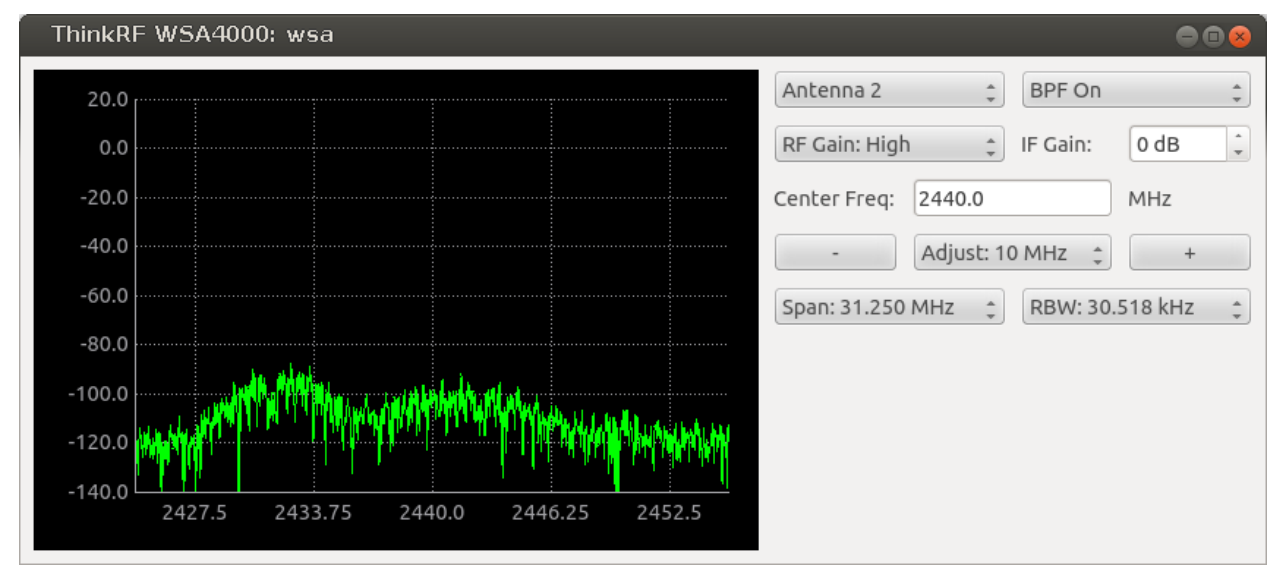

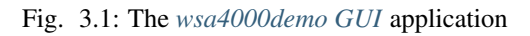

**CHAPTER 4**

**Indices and tables**

<span id="page-24-0"></span>• genindex

• search

Python Module Index

### <span id="page-26-0"></span>p

pyrf.config, [3](#page-6-2) pyrf.numpy\_util, [5](#page-8-1) pyrf.util, [5](#page-8-0) pyrf.vrt, [4](#page-7-0)

# C

compute\_fft() (in module pyrf.numpy\_util), [5](#page-8-3) ContextPacket (class in pyrf.vrt), [4](#page-7-4)

# D

data (pyrf.vrt.DataPacket attribute), [4](#page-7-4) DataPacket (class in pyrf.vrt), [4](#page-7-4)

# F

fields (pyrf.vrt.ContextPacket attribute), [4](#page-7-4)

# H

has\_data() (pyrf.vrt.Stream method), [5](#page-8-3)

### I

InvalidDataReceived, [4](#page-7-4) IQData (class in pyrf.vrt), [4](#page-7-4) is\_context\_packet() (pyrf.vrt.ContextPacket method), [4](#page-7-4) is\_context\_packet() (pyrf.vrt.DataPacket method), [4](#page-7-4) is\_data\_packet() (pyrf.vrt.ContextPacket method), [4](#page-7-4) is\_data\_packet() (pyrf.vrt.DataPacket method), [4](#page-7-4)

# N

numpy\_array() (pyrf.vrt.IQData method), [4](#page-7-4)

# P

pyrf.config (module), [3](#page-6-3) pyrf.numpy\_util (module), [5](#page-8-3) pyrf.util (module), [5](#page-8-3) pyrf.vrt (module), [4](#page-7-4)

# R

read\_data\_and\_reflevel() (in module pyrf.util), [5](#page-8-3) read\_packet() (pyrf.vrt.Stream method), [5](#page-8-3)

# S

socketread() (in module pyrf.util), [5](#page-8-3) Stream (class in pyrf.vrt), [4](#page-7-4) SweepEntry (class in pyrf.config), [3](#page-6-3)

# T

TriggerSettings (class in pyrf.config), [3](#page-6-3) TriggerSettingsError, [4](#page-7-4)